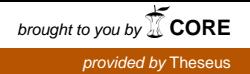

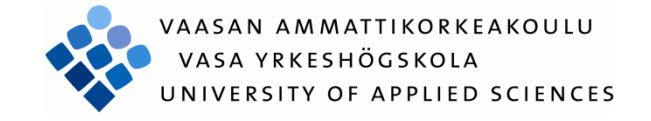

Matias Mäkinen

# OMICRON CMC850- ja 356 - TESTILAITTEIDEN KÄYTTÖÖNOTTO JA SIMULOINTI

Tekniikka ja liikenne 2013

### <span id="page-1-0"></span>**ALKUSANAT**

Tämä työ on tehty kevään 2013 aikana Vaasan ammattikorkeakoulun tietotekniikan koulutusohjelmassa.

Haluan kiittää opinnäytetyöni valmistumisesta seuraavia henkilöitä: työn ohjauksesta lehtori Antti Virtasta, yliopiston ostoinsinööri Veli-Matti Eskosta, joka hankki työhön tarvittavia komponentteja ja lisenssejä. Erityiskiitos kuuluu yliopiston tutkija Mike Mekkaselle, jonka kanssa työtä tein koko kevään ajan. Häneltä sain hyviä neuvoja ja paljon apua työhön liittyen.

Vaasassa 08.05.2013

Matias Mäkinen

#### VAASAN AMMATTIKORKEAKOULU Tietotekniikan koulutusohjelma

# **TIIVISTELMÄ**

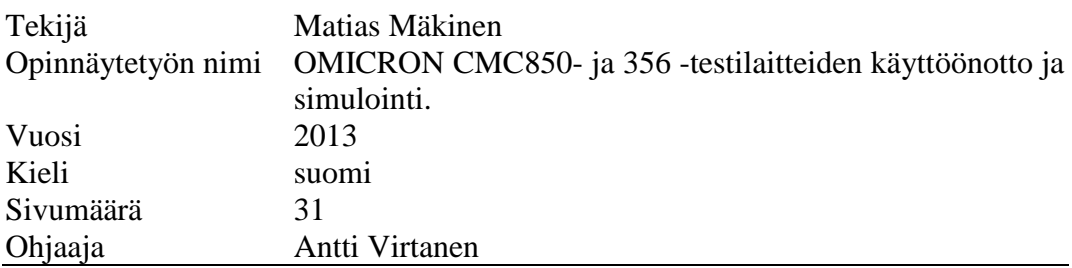

Tämä opinnäytetyö on tehty Vaasan ammattikorkeakoululle ja yliopistolle. Työ liittyy ammattikorkeakoulun, yliopiston ja Novian yhteiseen DEMVE IEC 61850 -hankkeeseen. Hankkeen tarkoituksena on rakentaa tutkimuskeskus Technobotniaan uusi sähkötekniikan tutkimusympäristö, joka liittyy pääasiassa IEC 61850 -standardiin.

Työn tavoitteena on tutustua ja ottaa käyttöön hanketta varten ostetut OMICRON CMC850- ja CMC356 –testilaitteet ja suunnitella testiympäristö, jossa voidaan mallintaa erilaisia sähköverkon virhetilanteita. Lisäksi on tarkoitus selvittää, mitä kaikkea OMICRON Test Universe -ohjelmistolla pystytään tekemään.

Työssä rakennettiin testikytkentä, jossa tutkittiin muunmuassa ylivirtasuojausta VAMP-suojareleellä. Virtaa syötettiin CMC356-laitteella ja simulointia ohjattiin OMICRON-ohjelmistoilla. Lisäksi tutkittiin sähköautomaatiossa käytettävää GOOSE-tiedonsiirtoprotokollaa OMICRONin eri ohjelmistoilla.

Työssä saatiin tuloksia monipuolisesti GOOSE-viestien analysoimisesta ja generoimisesta IEDScout-ohjelmiston avulla. OMICRON CMC356 –laitteen käyttötarkoitus ja ohjaus selvisi. OMICRON CMC850 –laitteen käyttö jäi vähälle puuttuvien komponenttien takia.

### VAASAN AMMATTIKORKEAKOULU UNIVERSITY OF APPLIED SCIENCES Tietotekniikan koulutusohjelma

# **ABSTRACT**

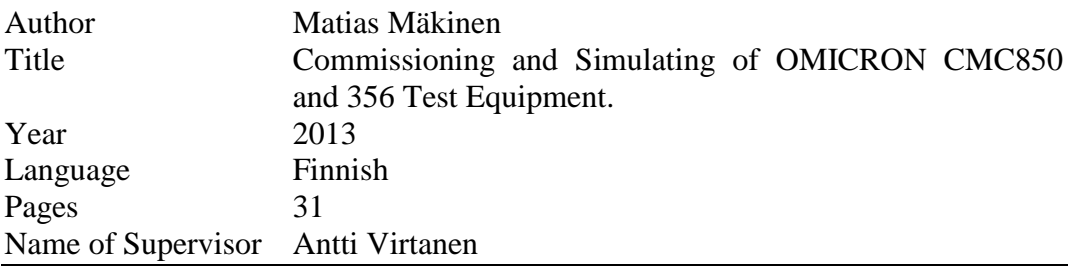

This thesis was done for University of Applied Sciences and for University of Vaasa. The thesis is related to the DEMVE :IEC 61850 project administered by VAMK, University of Vaasa and Yrkeshögskolan NOVIA. The objective of the project is to build a new electricity research environment relating to the IEC 61850 –standard into Technobothnia.

The objective of the thesis was to get introduced and utilise the test equipment OMICRON CMC850- and CMC356 that have been acquired for the project and to develop a test environment in which different fault situations in the power grid can be modelled. The objective was also to find out the possibilities of OMI-CRON Test Universe software.

A test wiring was built in the thesis, with which overcurrent protection of a VAMP relay was simulated. Current was supplied with CMC356 device and the simulation was controlled with the OMICRON software. The GOOSE data transfer protocol used in electrical automation was researched with various programs by OMICRON.

During the project results from analyzing and generating GOOSE-messages by using the IEDScout program were accomplished. The control and usage of the OMICRON CMC356 test equipment was determined. The usage of the OMI-CRON CMC850 test equipment was minimal because of missing components.

# KÄYTETYT LYHENTEET

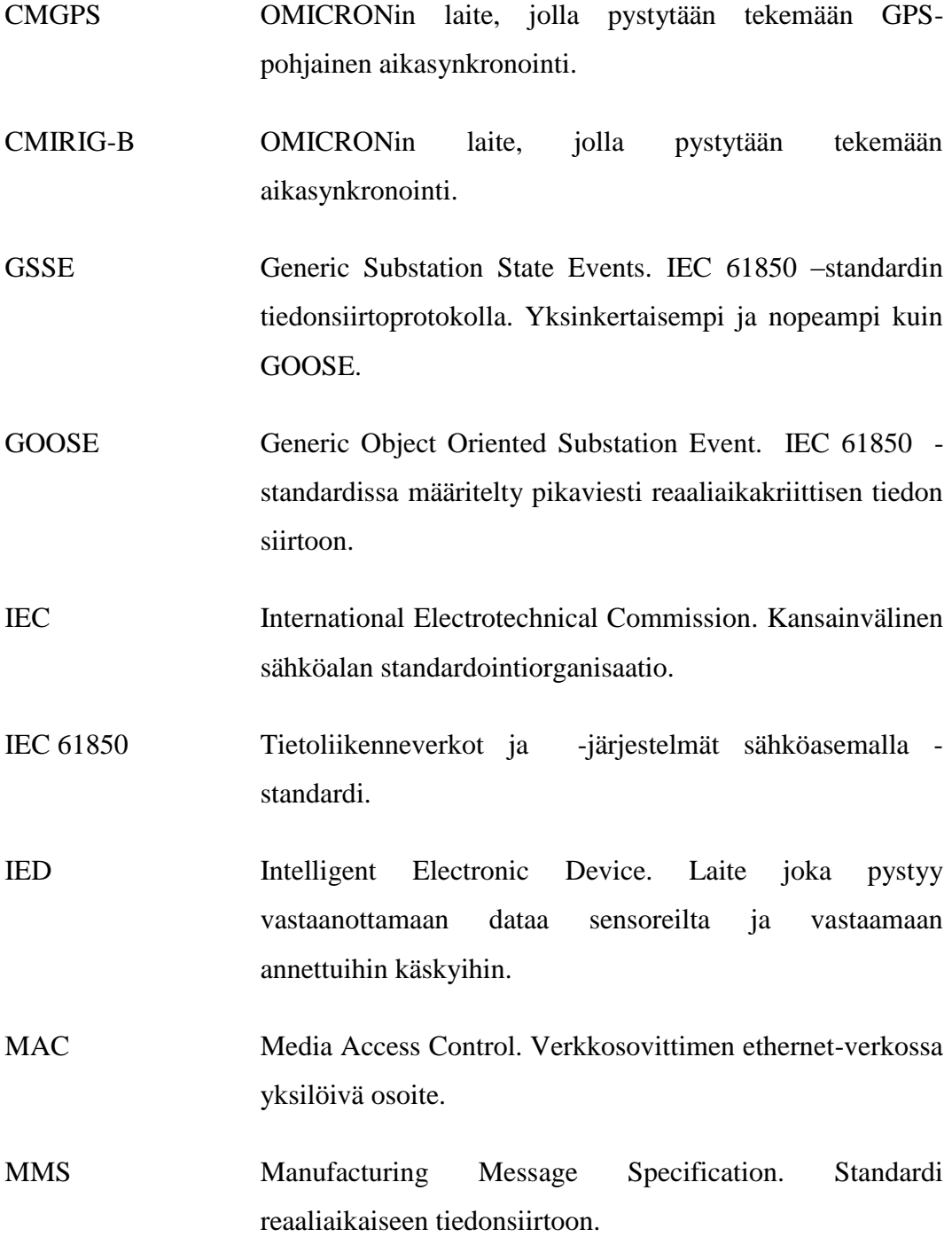

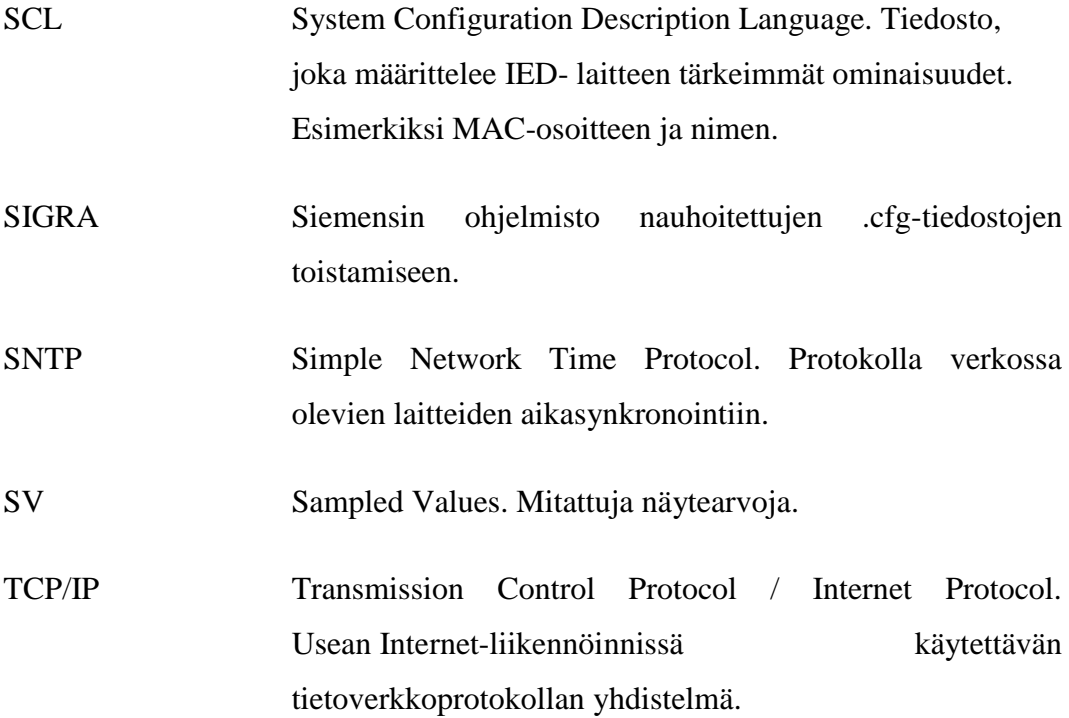

# **SISÄLLYS**

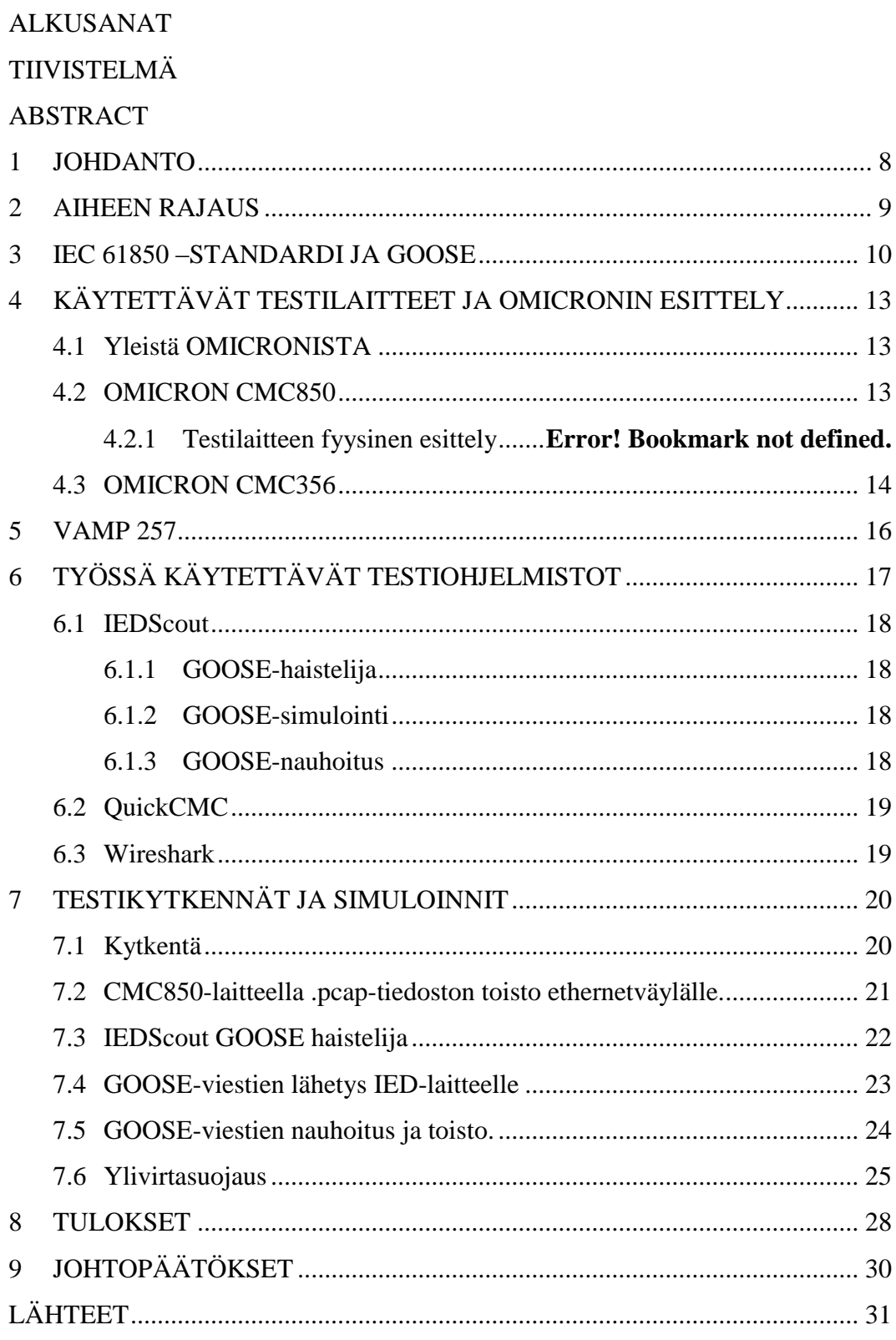

### <span id="page-7-0"></span>**1 JOHDANTO**

Tämä opinnäytetyö on tehty Vaasan ammattikorkeakoululle ja yliopistolle. Opinnäytetyön aihe liittyy DEMVE: IEC 61850 -koulutuspalvelujen kehittäminen monitoimittajaympäristössä-hankkeeseen. "*Hankkeessa rakennetaan [Vaasan](http://www.uwasa.fi/)  [yliopiston,](http://www.uwasa.fi/) [Vaasan ammattikorkeakoulun](http://www.puv.fi/) ja [Yrkeshögskolan Novian](http://www.novia.fi/) yhteiseen tutkimuskeskus Technobothniaan uusi sähkötekniikan laboratorioympäristö, jota käytetään eri valmistajien suojaustekniikan yhteiskäytön koulutukseen. Hankkeeseen kuuluu myös laboratorion koulutusohjelmien suunnittelu ja pilotointi. Hankkeen tavoitteena on myös suunnitella ja käynnistää Vaasan Energiainstituutille (VEI) koulutuspalvelutoimintaa IEC 61850 -standardin ympärille.*" /1/

Opinnäytetyö liittyy hanketta varten ostettujen OMICRONin testilaitteiden tutkimiseen, käyttöönottoon ja testausominaisuuksiin. Työn tarkoituksena on ottaa käyttöön OMICRON CMC850- ja CMC356 -testilaitteet, rakentaa testikytkentä, johon liitetään muunmuassa VAMPin suojareleitä, simuloida sähköverkon virhetilanteita CMC356-laitteen avulla ja tutkia kuinka suojareleet käyttäytyvät. Lisäksi tutustutaan erilaisiin OMICRONin ohjelmistoihin ja niiden käyttömahdollisuuksiin.

### <span id="page-8-0"></span>**2 AIHEEN RAJAUS**

Työn tarkoituksena oli käyttönottaa OMICRON CMC850 -laite. Tavoitteina oli selvittää mihin kaikkeen laitteella ja OMICRONin ohjelmistoilla pystyy. Tarkempaa määritelmää ei annettu, että mitä kaikkea tulee laitteella tehdä, joten työ eteni sitä mukaan, mitä uusia ominaisuuksia laitteesta selvisi. Taustatietoa OMICRONin laitteista/ohjelmistoista ennen projektin alkua ei ollut yhtään, joten työ alkoi käytännöstä tyhjästä ja IEC 61850 –standardin opiskelusta. Työn edetessä havaittiin, että pelkällä CMC850-laitteella ei pystytä hirveästi sähköverkon simulointeja tekemään, vaan testikytkentöihin tulee lisätä myös suojareleitä ja OMICRON CMC356 -laite, jotta virtaa ja jännitteitä pystytään syöttämään tutkittaville suojareleille. Kun simulointeja oltiin saatu tehtyä pidemmälle havaittiin, että tarvitaan vielä lisää laitteita testikytkentöihin, joten hankintalistalle lisättiin Merging Unit, "viisas" kytkin, tarvittavia kaapeleita ja lisenssejä OMICRON-ohjelmistomoduuleihin.

### <span id="page-9-0"></span>**3 IEC 61850 –STANDARDI JA GOOSE**

IEC 61850 -standardi tarkoittaa sähkönjakeluautomaatioon liittyvää tiedonsiirtostandardia. Sähkönjakeluautomaatiolla tarkoitetaan keskijänniteverkon sähkönjakelun suojausta, valvontaa, ohjausta ja optimointia. Näitä toimintoja pyritään kehittämään koko ajan, jotta sähkönjakelu on turvallista ja luotettavaa. Sähkönjakeluautomaatioon liittyviä laitteita ovat suojareleet, kennoterminaalit, hälytysjärjestelmät ja käytönvalvontajärjestelmät.

Standardi on kehitetty, jotta eri laitevalmistajien laitteet pystyvät helposti kommunikoimaan keskenään. Ennen IEC-standardia laitevalmistajat käyttivät omia kommunikointiprotokolliaan, mikä vaikeutti kommunikointia eri laitevalmistajien laitteiden välillä. Käytettävät tiedonsiirtoprotokollat ovat: MMS (Manufacturing Message Specification), GOOSE (Generic Object Oriented Substation Event) ja SV. Tiedonsiirto ohjauslogiikan ja IED-laitteen välillä tapahtuu TCP/IP-protokollaa käyttäen. Kuviosta 1 selviää IEC 61850 –standardin mukaiset kommukointiprotokollat.

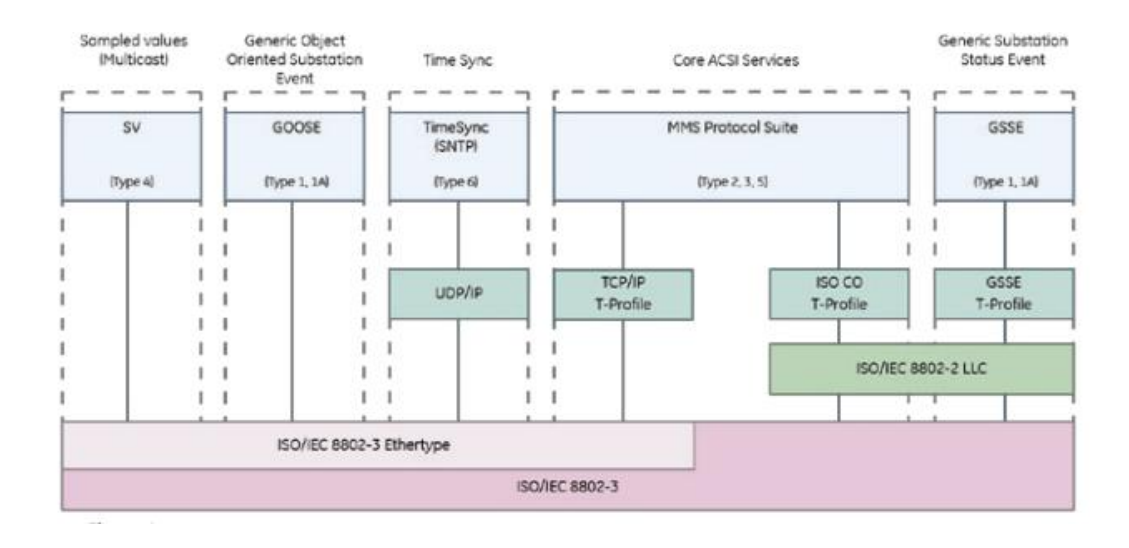

**Kuvio** 1. IEC 61850 –standardin mukaiset kommunikointiprotokollat. /2/

IEC 61850 -standardin ominaisuuksia ovat nopea IED-laitteiden välinen kommunikaatio, tuki tiedostojen siirrolle, tuki tietoturvalle, korkea käytettävyys ja standardipohjaisuus. /2/

Kuviosta 2 selviää, kuinka tutkittava IED-laite nimetään standardin mukaan. Alussa on tutkittavan laitteen nimi, tämän jälkeen tutkittava noodi- eli laitteeseen määritelty ulostulo, tutkittava alue, tutkittava data ja tutkittavan datan arvo. Yleensä tutkittavan datan arvo on boolean muotoa, eli tosi tai epätosi. Tässä tapauksessa tutkitaan circuit breaker 1, eli katkaisijaa. Sähköverkon virhetilanteessa kun esimerkiksi virta ylittää maksimiarvon, katkaisijan booleanarvo muuttuu ja katkaisija vaihtaa tilaansa, että virtaa ei pääse enää kulkemaan suojareleen läpi.

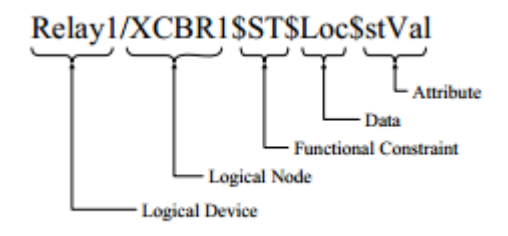

**Kuvio 2.** tutkittavan IED-laitteen datan nimeäminen. /3/

GOOSE (Generic Object Oriented Substation Event) on yksi IEC 61850 standardissa käytettävistä tiedonsiirtoprotokollista. Protokolla ei ole uusi, sitä on aiemmin käytetty UCA GOOSE -nimellä. Suurin ero UCA GOOSE- ja IEC 61850 -GOOSEn välillä on, että kehittyneemmässä IEC 61850 -GOOSE ei ole enää staattinen numero biteistä tai bittipareista.

GOOSE-viestejä käytetään IED-laitteiden väliseen kommunikointiin. GOOSEviestit toimivat suoraan ethernetin päällä. GOOSE-viesti voi sisältää bittejä, bittipareja, mitta-arvoja ja muita dataelementtejä.

Tiivistettynä GOOSEsta Mekanismi nopeaan ja reaaliaikaiseen tiedonsiirtoon sähköautomaation tapahtumista. GOOSE-viesti sisältää esimerkiksi komentoja,

hälytyksiä tai merkintöjä. Yksittäisen GOOSE-viestin voi vastaanottaa useampi IED-laite, riippuen tietenkin määrityksistä ja kytkennöistä. /4/ Kuviosta 3 selviää kuinka GOOSE-viesti kulkee lähettäjä- ja vastaanottajalaitteen välillä ethernetrajapintaa käyttäen.

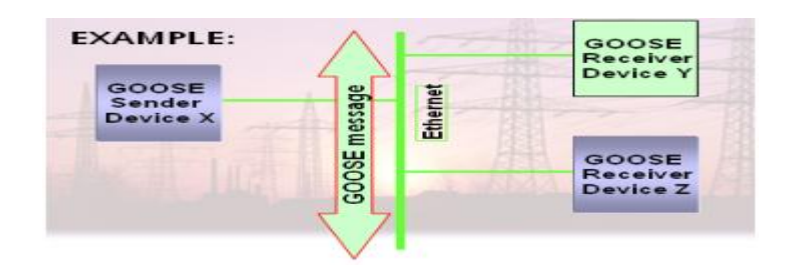

**Kuvio 3.** GOOSE-viestin lähetys ethernet-rajapintaa käyttäen. /4/

# <span id="page-12-0"></span>**4 KÄYTETTÄVÄT TESTILAITTEET JA OMICRONIN ESITTELY**

#### <span id="page-12-1"></span>**4.1 Yleistä OMICRONista**

OMICRON on kansainvälinen yritys, joka valmistaa tuotteitaan ja ohjelmistojaan sähköteollisuuteen. OMICRON valmistaa laitteita pääasiassa sähköteollisuuden komponenttien, esimerkiksi suojareleiden, virtamuuntajien ja isompien kokonaisuuksien testaukseen. Asiakkaita OMICRONilla on yli 140 maasta. OMICRONin palvelut kattaa tuotteiden myynnin ja valmistuksen lisäksi konsultointia, käyttöönottoa, testausta ja koulutusta. /5/

#### <span id="page-12-2"></span>**4.2 OMICRON CMC850**

OMICRON CMC850 -laite on maailman ensimmäinen laite, joka on suunniteltu suojareletestaukseen ja nimenomaan IEC 61850 -standardiin. Laite keskittyy reaaliaikaiseen viestintään, eli GOOSE-protokollan tutkimiseen. Lisäksi laite tutkii näyte- ja raja-arvoja testissä olevista IED-laitteista. CMC850-laitetta ohjataan OMICRON Test Set -ohjelmistolla, jossa on erilaisia ohjelmistoja eri testejä varten. /6/

Laite on pienikokoinen, kevyt ja ulkoapäin katsottuna hyvin pelkistetty. Etupaneelissa sijaitsee virtanappi ja virtapistoke. Takapaneelissa on kaksi ethernet-liitäntää, CMIRIG-B tai CMGPS-liitäntä, 2 kappaletta virta-/jänniteulostuloliitäntöjä. Lisäksi takapaneelista löytyy yhdistäminen-nappi, jolla saa laitteen ja tietokoneen kommunikoimaan keskenään, mikäli ne eivät muuten tunnista toisiaan. Kuviossa 4 OMICRON CMC850 -laite.

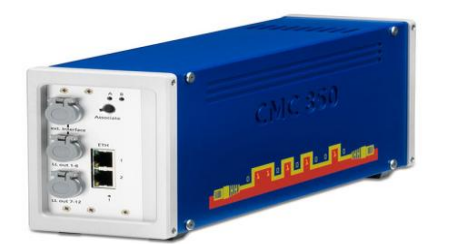

#### **Kuvio 4.** OMICRON CMC850 -laite. /6/

#### <span id="page-13-0"></span>**4.3 OMICRON CMC356**

OMICRON CMC356 on tietokoneohjattava testilaite, jolla pystytään testaamaan suojareleitä, antureita, energiamittareita ja sähkön laatuanalysaattoreita. Laitteen fyysisiä ominaisuuksia ovat 4 jänniteulostuloa, 6 virtaulostuloa, 4 binääristä ulostuloa, analoginen DC-sisääntulo virralle ja jännitteelle, 10 binääristä/analogista sisääntuloa viidessä galvaanisesti erotellussa ryhmässä, 1 ulostulo korkeille virroille/ jännitteille. /7/ Kuviossa 5 OMICRON CMC356 laitteen etupaneeli.

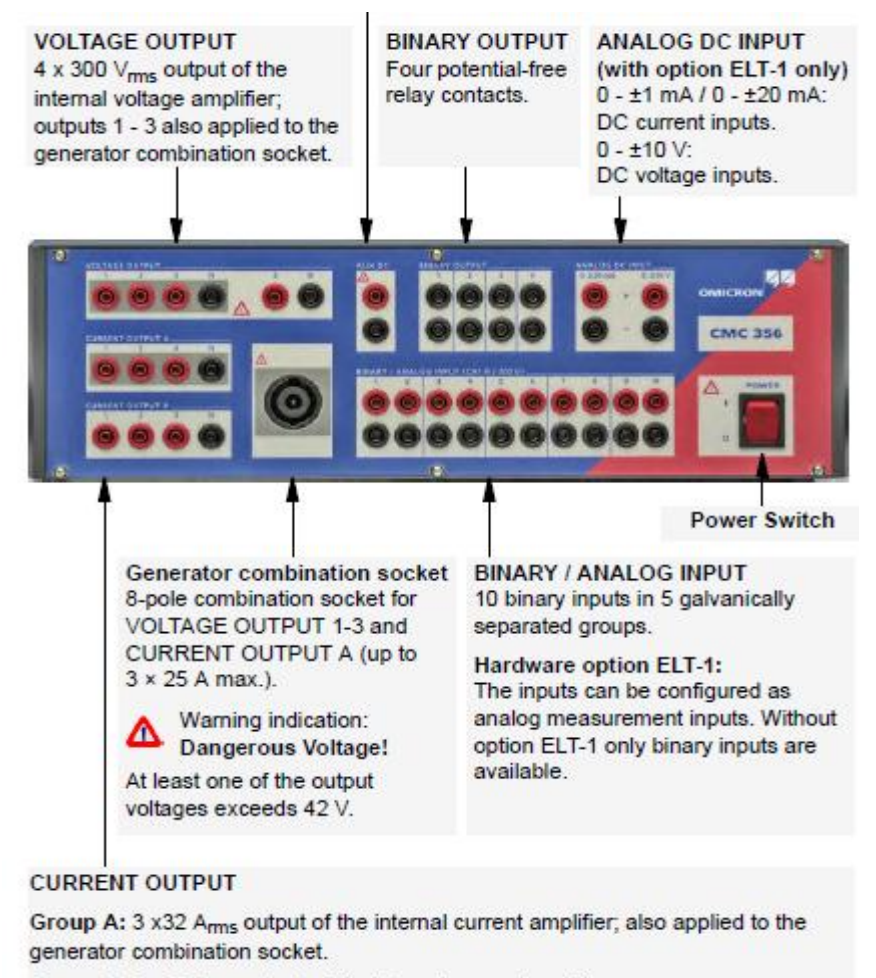

Group B: 3 x32 A<sub>rms</sub> output of the internal current amplifier.

**Kuvio 5**. OMICRON CMC356 -laitteen etupaneeli. /7/

### <span id="page-15-0"></span>**5 VAMP 257**

Tässä työssä käytettiin VAMP 257 -suojareleitä testikytkennöissä. Suojarele on laite, jota sähkölaitokset ja teollisuus käyttävät suojatakseen sähkönjakeluverkkoaan ja lisätäkseen sen käyttöturvallisuutta. Sähkönjakelun häiriötilanteessa suojarele kytkee viallisen kohteen pois järjestelmästä ja huolehtii vikatilanteesta toipumisesta.

VAMP 257 -suojareleen ominaisuuksia ovat /8/

- Erittäin nopea valokaarisuojaus: ainutlaatuinen valokaarisuojaustoiminto, joka turvaa käyttöhenkilöstöä ja omaisuutta valokaaren syttyessä.
- Joustava kommunikaatio: monipuoliset kommunikaatiomahdollisuudet, kuten IEC 60870-5-103, Modbus TCP, Modbus RTU, Profibus DP, TCP/IP ja SPA ja IEC 61850.
- Käyttäjäystävällinen Helppo asentaa ja konfiguroida, releen toimintaa tukee selkeä VAMPSETasettelu- ja konfigurointiohjelmisto.

Kuviossa 6 VAMP 257 -suojarele.

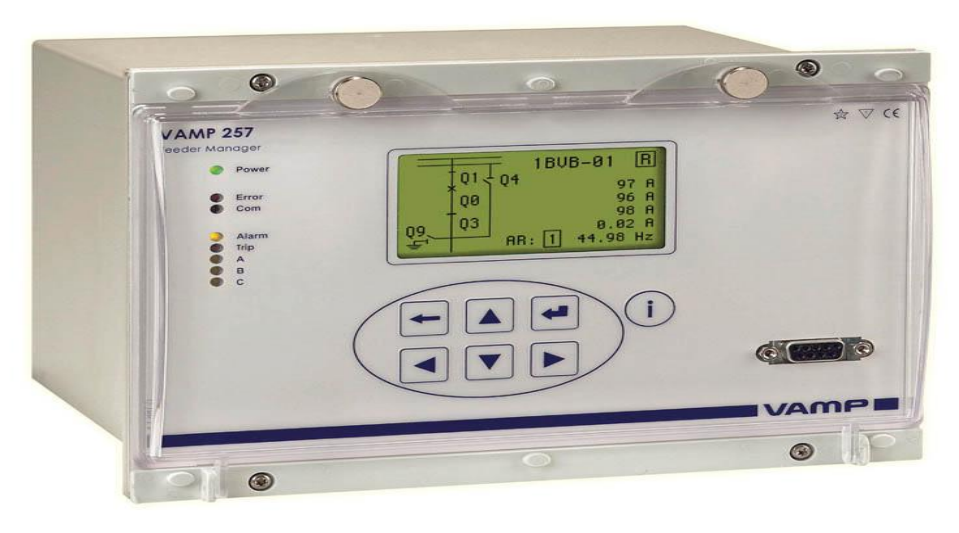

**Kuvio 6.** VAMP 257 -suojarele. /8/

### <span id="page-16-0"></span>**6 TYÖSSÄ KÄYTETTÄVÄT TESTIOHJELMISTOT**

OMICRON-laitteiden mukana tulee ohjelmisto nimeltä Test Universe, jolla hallitaan käytännössä kaikkia CMC850- ja CMC356 -laitteille tehtäviä toimenpiteitä. Ohjelmisto on laaja, ja siinä on noin 10 eri ohjelmistomoduulia, joista kaikkiin ei tässä työssä tutustuta. Ohjelmistomoduuleja ovat mm. Transplay, Enerlyzer, Harmonics, Binary I/0 monitor, GOOSE configuration module, Quick-CMC ja IEDScout. OMICRON-laitteen hallintaan löytyy myös internetkäyttöliittymä, jolla pystyy lukemaan erilaisia virta- ja jännitearvoja ja toistamaan esimerkiksi kaapattuja ethernet-liikennetiedostoja. Alla olevaan kuvioon on merkitty QuickCMC ja IEDScout- ohjelmat, joita tässä työssä on käytetty. Harmaalla oleva ohjelmistomoduuli on Transview-ohjelma jota olisi tarvittu, mutta lisenssiä ohjelmaan ei ollut. Kyseinen ohjelma korvattiin Siemensin SIGRA-ohjelmalla. Test Set Association -valikon takaa löytyy ohjauskoneeseen kytketyt OMICRON-laitteet joille pystyy tekemään ipmääritykset yms jos tarve vaatii. Kuviossa 7 Test Universe -käyttöliittymä.

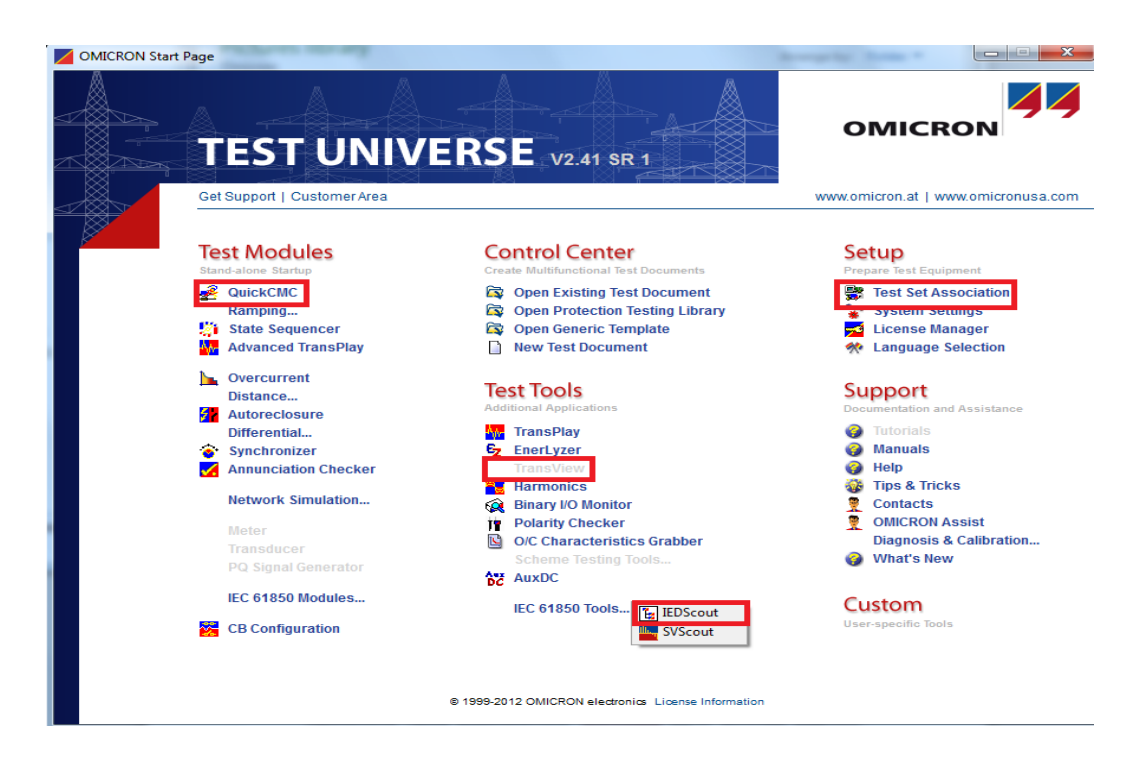

**Kuvio 7**. OMICRON Test Universe -käyttöliittymä.

#### <span id="page-17-0"></span>**6.1 IEDScout**

IEDScout on OMICRONin ohjelma, jolla pystytään lukemaan IED-laitteiden ja ohjauskoneen välistä kommunikointia. IEDScoutin käyttö aloitetaan määrittelemällä yhdistettävän serverin IP-osoite, joka tässä tapauksessa tarkoittaa VAMP-suojareleen IP-osoitetta. Yhteys laitteeseen otetaan etsi-toiminnolla, jonka jälkeen pystytään lukemaan suojareleen lähettämää dataa. Toinen tapa yhdistää ohjelmisto laitteeseen on tuoda ohjelmaan SCL-tiedosto, joka määrittelee suojareleen asetukset, MAC-osoitteen ja muut tärkeät tiedot. SCL-tiedoston pystyy tekemään VAMPSET-ohjelmalla, jolla ohjataan suojareleen asetuksia ja logiikoita.

#### <span id="page-17-1"></span>**6.1.1 GOOSE-haistelija**

IEDScoutin erilaisia ominaisuuksia ovat GOOSE-haistelija, joka tutkii reaaliajassa suojareleen toimintoja. GOOSE-haistelija näyttää kaikki releelle määritellyt sisäänmenot ja niiden boolean-arvot. Lisäksi ohjelma näyttää releen muut tärkeät arvot, kuten releen nimeämisen, aikamääritteet ja MAC-osoitteen. Tarkemmin GOOSE-haistelijasta kappaleessa 7.3.

#### <span id="page-17-2"></span>**6.1.2 GOOSE-simulointi**

IEDScoutilla pystyy myös generoimaan GOOSE-viestejä IED-laitteelle. Ohjelmaan tulee määritellä vastaanottavan laitteen MAC-osoite ja IEC61850 standardin mukainen nimi. Kappaleessa 7.4 on tarkemmin GOOSE-viestien generoimisesta IED-laitteelle.

#### <span id="page-17-3"></span>**6.1.3 GOOSE-nauhoitus**

IEDScoutin seuraava ominaisuus on GOOSE-viestien nauhoittaminen. Ohjelma tutkii määrättyjen ulostulojen boolean arvoja ja tallennus tapahtuu .cfgtiedostoon. Ongelmaksi GOOSE-viestien nauhoituksessa muodostui se, että .cfgtiedostoa pystyy toistamaan vain OMICRONin Transview-ohjelmalla, jota ei valitettavasti tullut ohjelmistopaketin mukana. Transview-lisäosa olisi maksanut niin paljon, että se jätettiin ostamatta. Tutkimisen jälkeen selvisi, että Siemensin SIGRA-ohjelmalla pystyy myös toistamaan .cfg-tiedostoja. Tarkemmin nauhoitetun tiedoston toistosta kappaleessa. 7.5.

#### <span id="page-18-0"></span>**6.2 QuickCMC**

QuickCMC-ohjelmalla ohjataan OMICRON CMC356 -laitteen suojareleelle syöttämiä virtoja ja jännitteitä. Ohjelmassa tulee määritellä, mitä laitteen ulostuloja käytetään. Virtaa/jännitettä pystyy käsin syöttämään halutun määrän tai vaihtoehtoisesti syötetyn virran/jännitteen voi asettaa automaattisesti nousemaan määritetyn askeleen/ajan välein. Ohjelma näyttää milliampeerin tarkkuudella paljonko virtaa laitteelta lähtee ja syötetty virta näkyy kolmivaihetaulukkona. Testin päätyttyä ohjelmalla pystyy tekemään raportin, joka näyttää esimerkiksi missä virta-arvossa suojareleen hälytys-/trip-toiminto on mennyt päälle.

#### <span id="page-18-1"></span>**6.3 Wireshark**

Wireshark on maailman käytetyin tietoliikenneanalysaattoriohjelmisto. Wiresharkkia tässä työssä on käytetty paljon GOOSE-viestien tutkimiseen. Varsinkin alussa kun IEDScoutilla ei saatu minkäänlaisia viestejä näkymään, oli hyvä tarkistaa Wiresharkilla, että todellisuudessa GOOSE-viestit kulkee. Näin pystyi hyvin havainnollistamaan, että ongelmakohta on IEDScout-ohjelman asetuksissa.

# <span id="page-19-0"></span>**7 TESTIKYTKENNÄT JA SIMULOINNIT**

#### <span id="page-19-1"></span>**7.1 Kytkentä**

Testikytkentä, jossa VAMP 257 -suojareleet, OMICRON CMC357- ja CMC850 testilaitteet kytketään samaan aliverkkoon. Kytkennässä on tarkoitus tehdä erilaisia OMICRON-laitteiden mahdollistamia toimintoja suojareleille, kuten tutkia releiltä saapuvia GOOSE-viestejä, lähettää releille GOOSE-viestejä ja syöttää virtaa releille. Testikytkentää ohjataan 2 tietokoneella, koska käytössä on niin monia ohjelmia, että niiden ohjaaminen yhdellä koneella olisi hankalaa. Kuviossa 8 rakennettu testikytkentä.

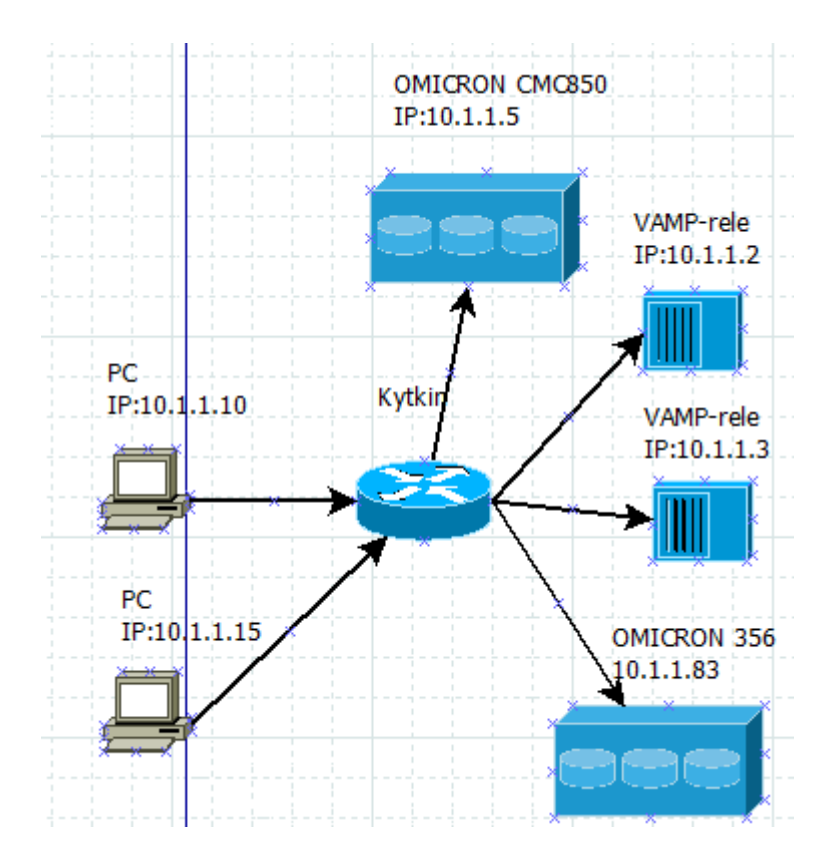

**Kuvio 8**. Testikytkentä.

#### <span id="page-20-0"></span>**7.2 CMC850-laitteella .pcap-tiedoston toisto ethernetväylälle.**

Ensimmäinen ominaisuus, jota tutkittiin CMC850-laitteesta oli .pcap-tiedoston toisto IED-laitteelle. Pcap-tiedoston saa esimerkiksi Wireshark-ohjelman tietoliikennekaappauksesta. Releelle tehtiin kappaleessa 7.3 kuvan mukainen logiikka, jossa digitaaliset sisääntulot 1 ja 2 vaihtelivat ledien a ja b tilaa kytkimen avulla, kyseisen ethernet-liikenne kaapattiin Wireshark-ohjelmalla. OMICRON CMC850 -laitteen internetkäyttöliittymällä pystyi toistamaan kaapatun tiedoston suojareleelle hakemalla tallennettu .pcap-tiedosto ja toistamalla se. Kuviossa 9 näkyy CMC850-laitteen internet-käyttöliittymä ja .pcap-tiedoston toisto.

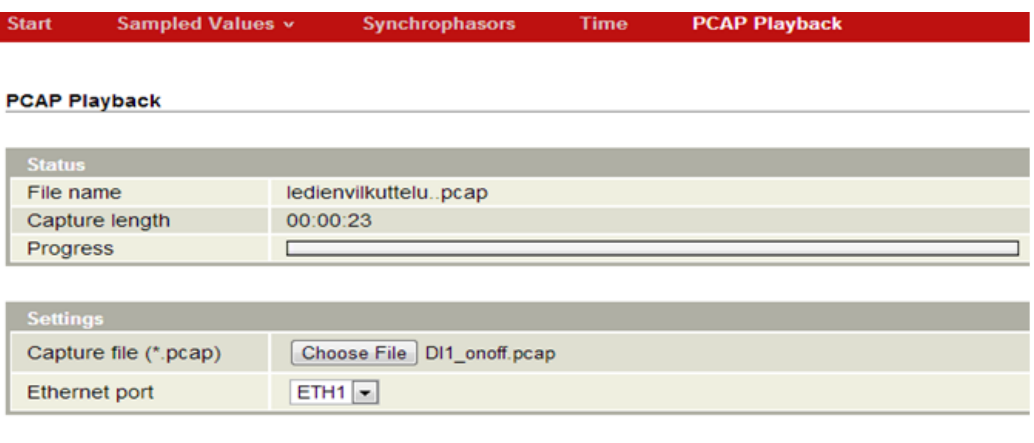

Play

#### **Kuvio** 9. CMC850-laitteen internetkäyttöliittymä.

Suojareleellä tapahtui samat ledien tilan muutokset ilman, että kytkimeen tarvitsi koskea. Tässä ominaisuudessa ei tarvinnut määrittää vastaanottavan releen ipasetuksia eikä muita ominaisuuksia, koska kaikki tarvittavat määritykset olivat tallennettuna .pcap-tiedostoon. Ainoa muutos oli vaihtaa suojareleen asetukset nauhoituksen jälkeen julkaisijasta vastaanottajaksi (publisher-subscriber)

#### <span id="page-21-0"></span>**7.3 IEDScout GOOSE-haistelija**

IEDScout-ohjelmassa on 3 erilaista toimintoa GOOSE-viestien reaaliaikainen haistelu, GOOSE-viestien generoiminen IED-laitteelle ja GOOSE-liikenteen nauhoitus. Näihin toimintoihin tutustumme seuraavaksi.

Suojareleelle tehtiin yksinkertainen kytkentälogiikka, jossa ledejä a ja b ohjattiin kytkimen avulla päälle ja pois. Kuviossa 10 ledien ohjauslogiikka.

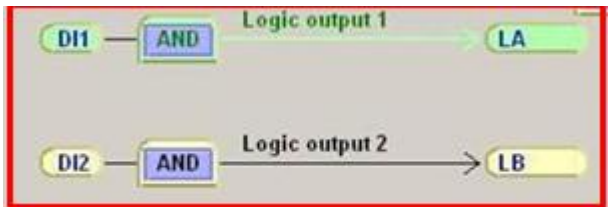

**Kuvio 10**. ledien ohjauslogiikka.

Suojareleen asetuksista tehtiin .scl- tiedosto VAMPSET-ohjelmalla, joka liitettiin IEDScout-ohjelmaan. Näin ohjelmalla sai yhteyden tutkittavaan suojareleeseen. Käynnistettiin GOOSE sniffer -toiminto, joka näytti reaaliajassa tutkittavien väylien booleanarvot. Kuviossa 11 GOOSE-sniffer –käyttöliittymä.

|             | GOOSE Subscriptions                 | $\Sigma$<br>回<br>$\Box$               |
|-------------|-------------------------------------|---------------------------------------|
| File        |                                     |                                       |
|             |                                     |                                       |
| $\boxminus$ | G GoCBRef                           | Vamp 2Relay/LLN0\$qcb1                |
|             | <b>DstMac</b>                       | 01:0c:cd:01:00:00                     |
|             | GoID                                | <b>VAMP</b>                           |
|             | AppID                               | 0x0001                                |
|             | DatSet                              | Vamp_2Relay/LLN0\$DSG1                |
|             | StNum                               | 8                                     |
|             | SgNum                               | 55                                    |
|             | Data<br>$\Box$                      |                                       |
|             | Vamp_2Relay/LLN0\$DSG1<br>E.        | {True,False}                          |
|             | Vamp_2Relay/DI01GGIO45.ST.Ind.stVal | True                                  |
|             | Vamp_2Relay/DI02GGIO46.ST.Ind.stVal | False                                 |
|             | <b>Goose Header</b><br>F            |                                       |
|             | EntryTime t                         | (u01/09/2013_09:13:29.468,[00110100]) |
|             | Test                                | F                                     |
|             | NdsCom                              | F                                     |
|             | ConfRev                             |                                       |
|             | Hold                                | 10000                                 |
|             | Remaining                           | 5018                                  |
|             | Network<br>$\Box$                   |                                       |
|             | <b>SrcMac</b>                       | 00:1a:d3:00:19:95                     |
|             | <b>DstMac</b>                       | 01:0c:cd:01:00:00                     |
|             | <b>VLAN ID</b>                      | VLAN TAG not available or invalid     |
|             | <b>VI AN Prin</b>                   | WLAN TAG not available or invalid     |

**Kuvio 11**, GOOSE-sniffer.

Kuviosta selviää VAMP-releen nimeäminen ja tutkittava väylä, "Vamp\_2Relay/LLN0\$gcb1". Tutkittavat sisäänmenot ovat: DI01GGIO45 ja DI01GGIO46, eli digital input 01 ja 02. Tässä tapauksessa digitaalinen sisäänmeno 1 on päällä, eli led a palaa, kuten myös yllä olevassa VAMPSETkuviossa näkyy. Booleanarvot vaihtelivat reaaliajassa, kun kytkimen asentoa vaihtoi. StNum eli statusnumero kasvoi aina yhdellä kun tutkittava booleantila muuttui. Myös SqNum eli sekvenssinumero muuttui, joka tarkoittaa missä TCP-IP-paketin sekvenssissä tutkittava data sijaitsee.

#### <span id="page-22-0"></span>**7.4 GOOSE-viestien lähetys IED-laitteelle**

Suojareleelle tehtiin yksinkertainen kytkentälogiikka VAMPSET-ohjelmalla, jossa led c:tä ohjattiin GOOSE-viesteillä. Kuviossa 12 led c-ohjauslogiikka.

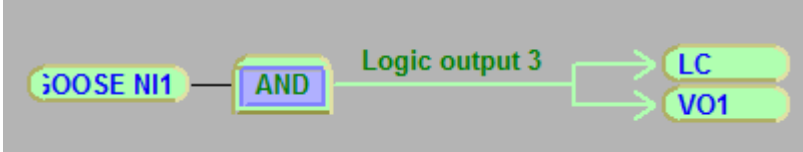

#### **Kuvio 12**. led c-ohjauslogiikka.

IEDScoutin GOOSESimulations-ohjelmaan määriteltiin vastaanottavan releen MAC-osoite ja looginen noodi: LLN0, jota lähetetyillä viesteillä ohjattiin. Viestien lähetysaika määriteltiin vaihtumaan sekunnin välein, jonka jälkeen led c vaihtoi tilaansa sekunnin välein. Kuviossa 13 GOOSE-viestien simulointi.

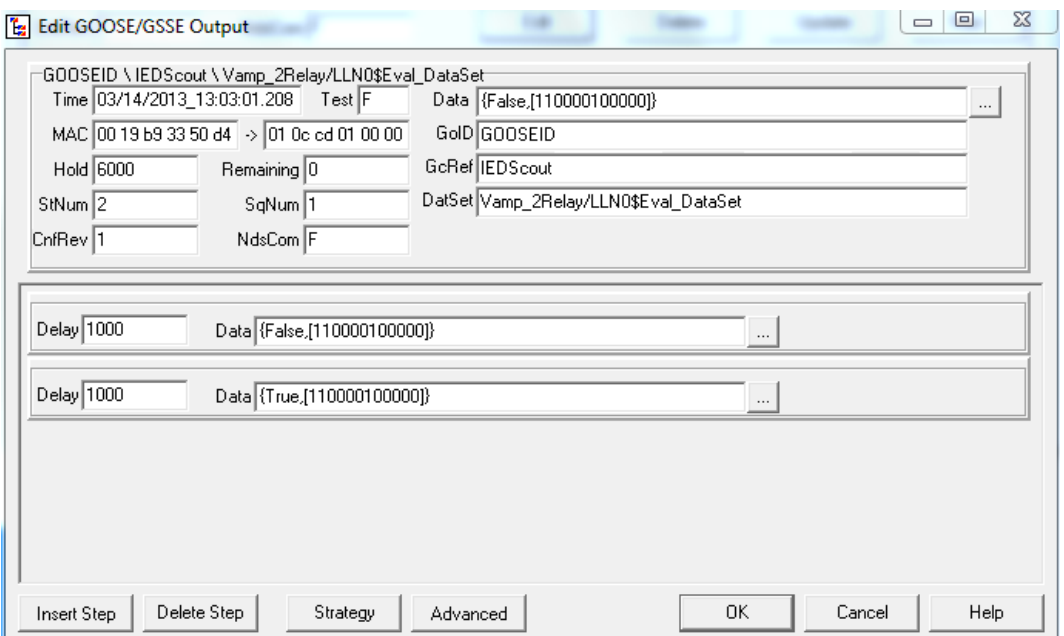

**Kuvio 13**. GOOSE-viestien simulointi.

#### <span id="page-23-0"></span>**7.5 GOOSE-viestien nauhoitus ja toisto.**

Suojareleelle tehtiin sama kytkentälogiikka kuin kappaleessa 7.3, eli ledejä a ja b ohjataan kytkimen avulla päälle ja pois. Ledien tilaa vaihdeltiin ja simulaatio nauhoitettiin IEDScoutin GOOSE-recording -toiminnolla. Kuviossa 14 GOOSEnauhoituksen toisto SIGRAlla.

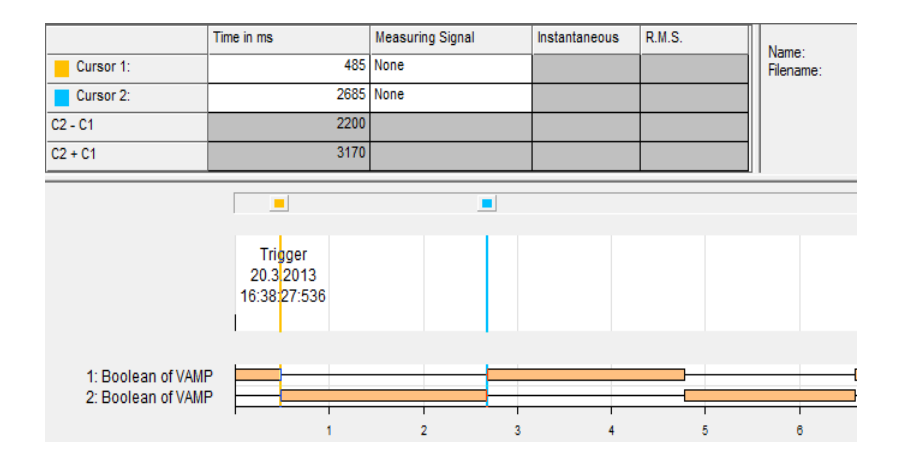

**Kuvio 14**. GOOSE-nauhoituksen toisto SIGRAlla

SIGRA-ohjelma näyttää kätevästi nauhoitetut suojareleen sisäänmenot, jotka tässä tapauksessa ovat 1:Boolean of VAMP= Digitaalinen sisäänmeno 1- eli led a ja 2:Boolean of VAMP= Digitaalinen sisäänmeno 2- eli led b. Ohjelmalla pystyy myös siirtämään aikakursoreita, jolla näkee millisekuntin tarkkuudella kauanko mikäkin boolean-arvo on kestänyt. Tässä tapauksessa on mitattu led b:n päälläoloaika, joka on 2200 ms.

#### <span id="page-24-0"></span>**7.6 Ylivirtasuojaus**

OMICRON CMC356 -laitteelle tehtiin kytkentä jossa laitteelta lähti 3 virtajohtoa VAMP 257 -suojareleelle ja releeltä tuli 2 binääristä sisääntuloa CMC356 laitteelle. VAMPSET-ohjelmalla määriteltiin releen maksimivirta-arvoksi 1 A ja trip-toiminnon menemään päälle, kun virtaa tulee 80% määritellystä, eli noin 0,8 A. Suojarele havahtuu, kun 0,8 A on ylitetty, jolloin hälytystoiminto menee päälle. Aikaviiveeksi määriteltiin 5 sekuntia, joka tarkoittaa, että mikäli virta ei viiden sekunnin kuluessa palaa raja-arvon alapuolelle, suojarele kytkee triptoiminnon päälle ja virran syöttö pysähtyy. QuickCMC-ohjelmalla määriteltiin, mitkä CMC356-laitteen sisään- ja ulostuloista ovat käytössä ja tämän jälkeen aloitettiin syöttämään virtaa suojareleelle. Aloitusvirraksi määriteltiin 0,5 A, joka nousee tasoittain 1 s välein aina 20 mA. Kuviossa 15 QuickCMC-testausnäkymä.

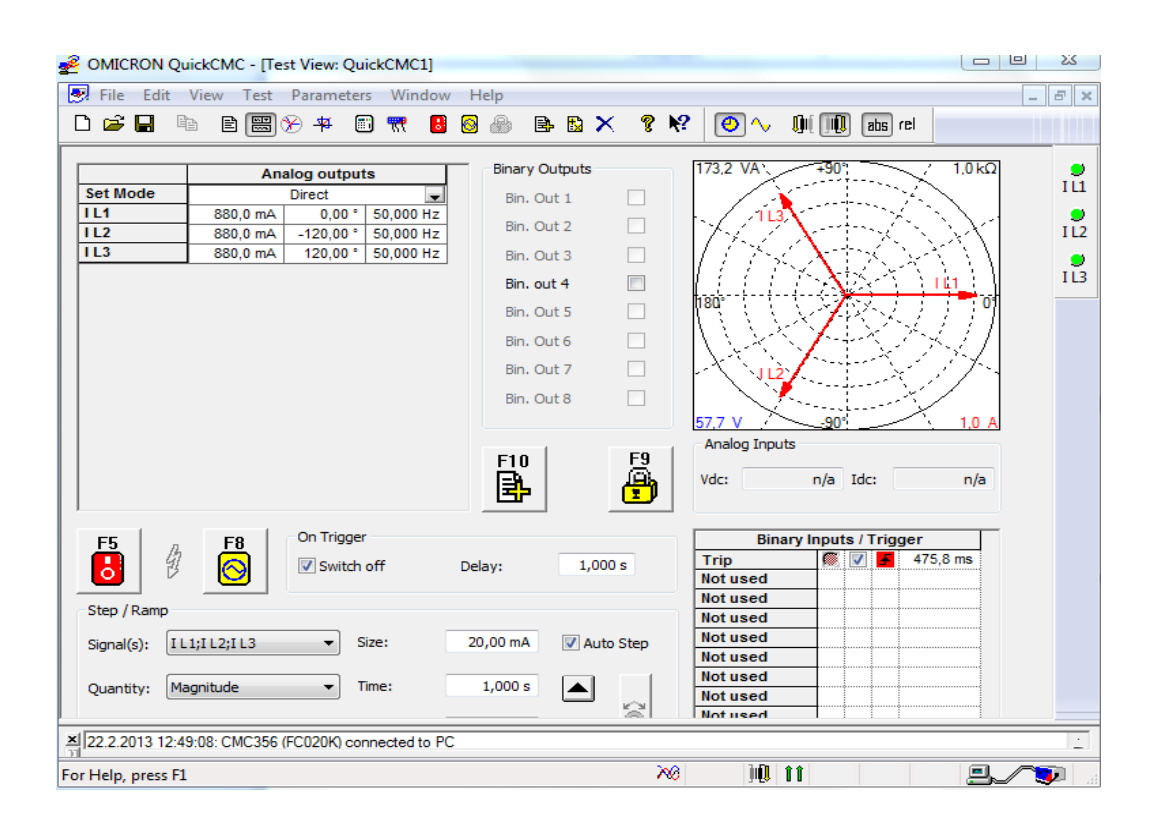

**Kuvio 15**. QuickCMC-testausnäkymä

QuickCMC-testausnäkymästä ilmenee, että suojareleen trip-toiminto meni päälle, kun virtaa oli syötetty 880 milliampeeria. Tämän jälkeen virran syöttö pysähtyi. Testistä selviää myös, että trip-toiminto meni päälle, kun aikaa oli kulunut 4949 ms 0,8 A ylityksestä, selviää kuviosta 16 (C2-C1). Ylivirtasuojaussimulaatio otettiin talteen IEDScout-nauhoitustoiminnolla, lisäksi laitettiin kytkentään toinen suojarele, jolle lähetettiin GOOSE-viestejä sekunnin välein, jotta nauhoituksessa näkyy jatkuvaa liikennettä. Kuviossa 16 ylivirtasuojauksen toisto SIGRAlla.

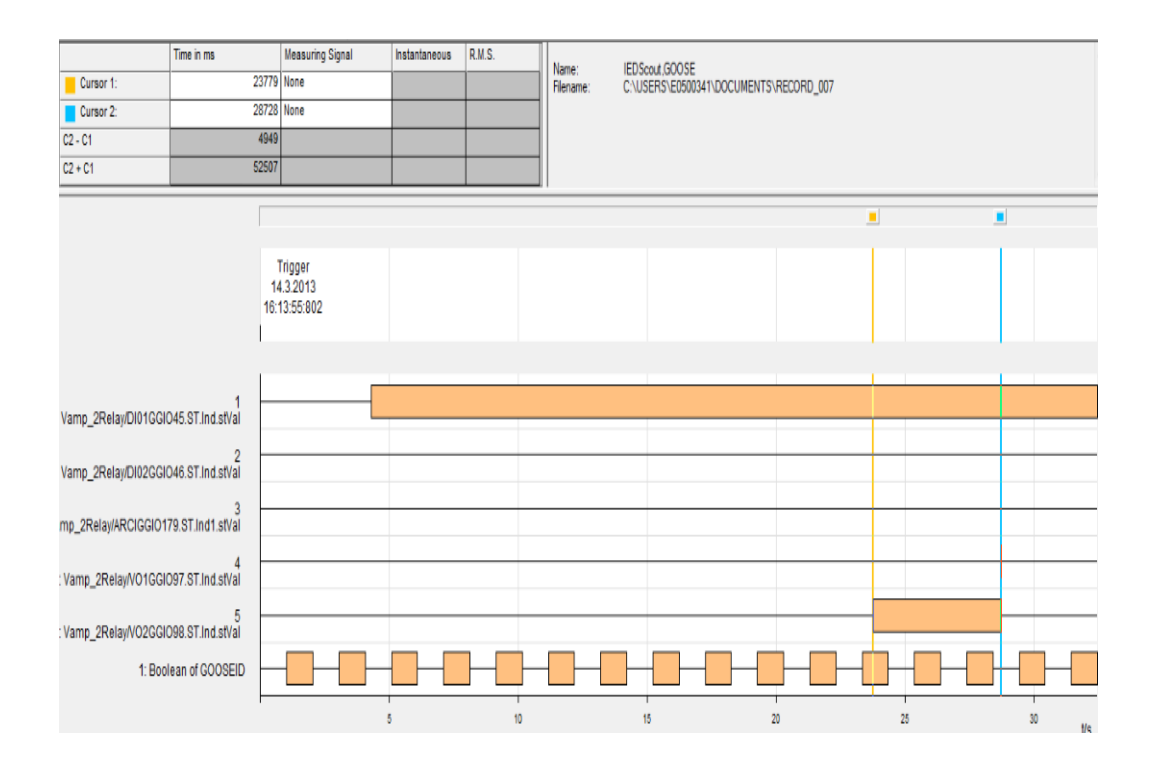

**Kuvio 16.** Ylivirtasuojausnauhoitus.

Kuviosta selviää, että suojareleiltä on nauhoitettu 6 eri kanavaa, joista ensimmäinen ja toinen on kytkimellä ohjattava led a ja b. Koska kytkimeen ei koskettu tässä simuloinnissa led a on "totta"-arvossa koko simuloinnin ajan. Viides nauhoitettu väylä on suojareleen hälytys-toiminto, joka menee päälle ajassa 23s. Kun hälytys-toiminto menee pois päältä, eli syötetty virta on pysynyt noin 5 sekuntia yli 0,8A menee päälle trip-toiminto joka näkyy välylällä 4. Alimpana näkyvä väylä on toiselle suojareleelle syötettyä boolean arvoa sekunnin välein, jotta kuvasta on helpompi havainnollistaa jatkuvaa GOOSE-liikennettä.

#### <span id="page-27-0"></span>**8 TULOKSET**

Tässä työssä tutustuttiin monipuolisesti OMICRON CMC850- ja CMC356 laitteisiin. Lisäksi eri ohjelmistoilla pystyttiin suorittamaan laitteille tehtäviä toimenpiteitä.

IEDScout-ohjelmalla pystyttiin lukemaan, simuloimaan ja tallentamaan GOOSEliikennettä. Ohjelma vaati jonkin verran perehtymistä ennenkuin sitä saatiin käytettyä. GOOSE-viestien kaappauksen voisi tehdä yhtälailla ilmaisella Wireshark-ohjelmalla, mutta IEDScoutin GOOSE sniffer -toiminto on huomattavasti selkeämpi, koska IEDScout näyttää tutkittavan väylän reaaliajassa, eikä tallenna vanhoja GOOSE-viestejä. Wireshark kaappaa koko simuloinnin myös reaaliajassa, mutta tallentaa koko kaapatun GOOSE-liikenteen, jossa saattaa olla useita satoja GOOSE-viestejä, niistä on hankala lähteä etsimään jotain tiettyä GOOSE-viestiä. IEDScout on monipuolisempi kuin Wireshark, koska Wiresharkilla pystytään vain kaappaamaan ethernet-liikennettä, ei lähettämään sitä.

QuickCMC-ohjelmalla pystyttiin ohjaamaan OMICRON CMC356 -laitteesta syötettävia virtoja ja jännitteitä. Ohjelman käyttö oli sinänsä yksinkertaista pienen perehtymisen jälkeen. Hankalinta oli rakentaa testikytkentä CMC356- ja VAMP 257 -laitteiden välillä, että johdot oli varmasti oikein kytkettyinä.

Ongelmakohtia työssä tuli vastaan vähän väliä. Alussa ei saatu kommunikaatiota toimimaan ollenkaan ohjauskoneen ja IED-laitteiden välillä. Tällaisista pienistä ongelmista kuitenkin selvittiin tutkimisen avulla ja muuttamalla esimerkiksi palomuurin asetuksia. Suurempia ongelmia tuotti myöhemmin OMICRONohjelmiston puuttuvat lisenssit. Päästyämme työssä siihen vaiheeseen, että nauhoitettu GOOSE-liikenne eli .cfg-tiedosto piti toistaa OMICRON Transview ohjelmalla huomattiin, että koko ohjelma ei ole käytettävissä puuttellisen lisenssin takia. Tämä ongelma saatiin kuitenkin ratkaistua kun selvisi, että

Technobothnialta löytyy Siemensin SIGRA-ohjelmisto, joka pystyy myös toistamaan .cfg-tiedostoja.

Työssä jäi vähälle OMICRON CMC850 -laitteen käyttö puuttuvien laitteiden ja johtojen takia. Ainoa mitä laitteella pystyttiin tekemään oli .pcap-tiedoston toisto IED-laitteelle. CMC850-laitteessa olisi ollut myös mahdollisuus Sampled Values -toimintoon, joka pystyy lukemaan syötettyjä virta- ja jännitearvoja ja piirtämään näistä oskilloskooppitoiminnon avulla virta- ja jännitetaulukoita. Kuviosta 17 selviää minkälainen kytkentä olisi pitänyt rakentaa.

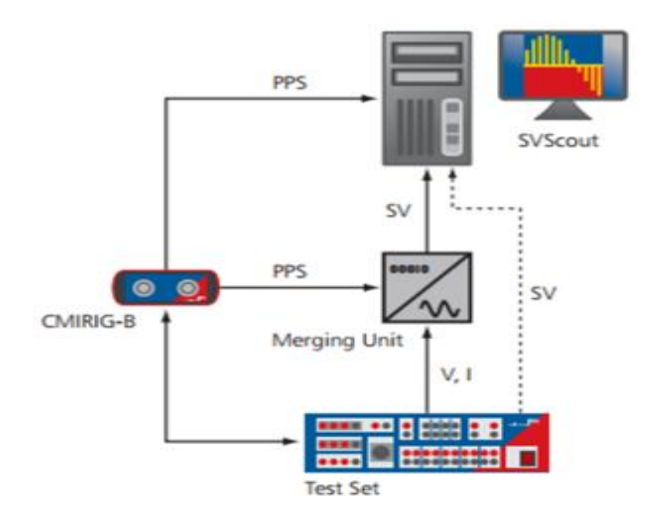

**Kuvio 17**. Sampled Values -kytkentä.

Kytkentään olisi tullut lisätä myös OMICRON CMC850-laite, joka olisi kaapannut virta- ja jänniteliikennettä. Tämä jäi toteuttamatta, koska alussa puuttui Merging Unit, joka on oleellinen osa kytkentää, että sampled values toiminto pystyy lukemaan mitta-arvoja. Lisäksi olisi tarvittu "viisas" kytkin johon pystyy liittämään myös valokuitukaapelin. Nämä laitteet saatiin hankittua, mutta lopulliseksi ongelmaksi muodostui CMIRIG-B -aikasynkronointilaitteen liittäminen Merging Unitiin, koska CMIRIG-B -laitteelta lähti koaksiaalikaapeli, mutta Merging Unitiin olisi pitänyt liittää valokuitutulo ja tarvittavaa adapteria ei saatu enää ajoissa hankittua.

## <span id="page-29-0"></span>**9 JOHTOPÄÄTÖKSET**

Työ oli todella mielenkiintoinen, koska itse piti selvittää mitä kaikkea OMICRON-laitteilla ja -ohjelmistoilla pystyy tekemään. Apua ei juurikaan muilta saanut, koska muillakaan ei ollut tietoa OMICRON-laitteista. OMICRONlaitteilla- ja -ohjelmistoilla pystytään monipuoliseen sähköautomaatiolaitteiden testaukseen. Mahdollisuuksia ohjelmistolla ja laitteilla olisi ollut huomattavasti laajempaankin testaukseen, mutta ajanpuutteen ja puuttuvien komponenttien takia enempään tässä työssä ei pystytty. Opin tämän työn perusteella ymmärtämään sähköautomaatiotekniikan suojausjärjestelmiä ja GOOSEkommunikointiprotokollaa, joista aiemmin minulla ei ollut juurikaan tietoa.

Henkilökohtaisesti olen tyytyväinen saatuihin tuloksiin, koska lähtötiedot laitteista ja ohjelmistoista olivat käytännössä olemattomat. Työtä tulisi mielestäni jatkaa tutustumalla enemmän CMC 850 –laitteeseen sitten kun puuttuvat komponentit ovat saatu hankittua. Lisäksi jäi useita OMICRONin ohjelmistomoduuleja, joihin ei vielä tässä työssä ehditty tutustumaan.

# <span id="page-30-0"></span>**LÄHTEET**

- /1/ DEMVE IEC 61850 koulutuspalveluiden kehittäminen monitoimittajaympäristössä. Viitattu 15.1.2013. <http://www.merinova.fi/kehittamishankkeet/demve.html>
- /2/ Adamiak.M, Baigent.D, Mackiewich.R IEC 61850 Communication Networks and Systems In Substations. Viitattu 08.05.2013 [http://www.gedigitalenergy.com/multilin/journals/issues/spring09/iec6185](http://www.gedigitalenergy.com/multilin/journals/issues/spring09/iec61850.pdf) [0.pdf](http://www.gedigitalenergy.com/multilin/journals/issues/spring09/iec61850.pdf)
- /3/ Technical overview and benefits of the IEC 61850 standart of substation automation. Viitattu 16.1.2013. <https://www.selinc.com/61850/>
- /4/ What is Goose (Generic Object Oriented Substation Event). Viitattu 18.1.2013. [http://www.neteon.net/media/PDFFiles/Goose\\_Generic-Object-](http://www.neteon.net/media/PDFFiles/Goose_Generic-Object-Oriented-Substation-Event.pdf)[Oriented-Substation-Event.pdf](http://www.neteon.net/media/PDFFiles/Goose_Generic-Object-Oriented-Substation-Event.pdf)
- /5/ Omicron introduction. Viitattu 18.1.2013. <http://www.omicron.at/en/aboutus/company/>
- /6/ CMC850. Viitattu 18.1.2013. [http://www.omicron.at/en/products/pro/secondary-testing-calibration/cmc-](http://www.omicron.at/en/products/pro/secondary-testing-calibration/cmc-850/)[850/](http://www.omicron.at/en/products/pro/secondary-testing-calibration/cmc-850/)
- /7/ CMC356 Universal relay testing and commissioning. Viitattu 22.1.2013 [http://www.omicron.at/fileadmin/user\\_upload/files/pdf/en/CMC-356-](http://www.omicron.at/fileadmin/user_upload/files/pdf/en/CMC-356-Brochure-ENU.pdf) [Brochure-ENU.pdf](http://www.omicron.at/fileadmin/user_upload/files/pdf/en/CMC-356-Brochure-ENU.pdf)
- /8/ VAMP 257 –suojareleen tekniset tiedot. Viitattu 24.4.2013 [http://www.fi.vamp.fi/Suomeksi/Tuotteet/Suojareleet/VAMP%20257%20](http://www.fi.vamp.fi/Suomeksi/Tuotteet/Suojareleet/VAMP%20257%20Johtol%C3%A4hd%C3%B6n%20ja%20moottorin%20suojaterminaali/Default.aspx) [Johtol%C3%A4hd%C3%B6n%20ja%20moottorin%20suojaterminaali/De](http://www.fi.vamp.fi/Suomeksi/Tuotteet/Suojareleet/VAMP%20257%20Johtol%C3%A4hd%C3%B6n%20ja%20moottorin%20suojaterminaali/Default.aspx) [fault.aspx](http://www.fi.vamp.fi/Suomeksi/Tuotteet/Suojareleet/VAMP%20257%20Johtol%C3%A4hd%C3%B6n%20ja%20moottorin%20suojaterminaali/Default.aspx)